遠隔授業における YouTube の利用

# YouTube in Remote/Online Classes 八尋剛規\* Takeki YAHIRO

1.はじめに

2020 年、コロナ禍の影響で遠隔授業が急遽実施された。 動画配信の手段として複数の選択肢があったが、筆者の 場合は YouTube® あるいは YouTube Live を利用した。こ れは、次の理由による。1)学習者(学生)は、動画配信 サービスとしてYouTube に慣れており、利用開始にあた り学習者の不安感を軽減できる、2)Web サイトに動画を 埋め込むことが容易であり、さらに JavaScript から利 用できる YouTube IFrame API<sup>1)</sup> (以下、API) により細か な制御ができる(他の動画サービスもJavaScript API は 公開されているが、絶対的な利用数が少なく情報が少な い)、3)音質、画質が他のサービスに比較し良好である、 4)ライブ配信中でも動画の一時停止、タイムシフト再生 などが可能で、学習者の様々な学習スタイルに柔軟に対 応できる、などである。

さらに動画配信だけでなく、授業進行に合わせ関連す る HTML コンテンツ (以下、「e 黒板」と称する)を、動 画とは別に表示さることとした。これは次の理由による。 1)ネットワーク環境によっては十分な動画の画質が確保 できず動画中の文字などの視認性が低下する恐れがある、 2)授業中に視聴させたい動画がある場合、その動画を配 信動画中に含めると著作権上の問題が生じるが、HTML と して受講者画面に埋め込むことで解決する、3)HTML だけ でなく、JavaScript の利用により、本来のWeb ブラウザ の機能を限りなく活かすことができ、双方向授業の実装 や PowerPoint などのプレゼンテーションソフト以上の 学習効果が期待できる、4)受講者は授業ページのみで授 業を完結することができる(ページ遷移を伴うと学習者 がネット上で迷子になってしまう可能性がある)などで ある。

これを実現するには、動画の再生タイミングとe 黒板 表示のタイミングを合わせる必要がある。筆者は従来か ら授業においてWeb 上に構築しているコンテンツを用い てプレゼンテーションなどを行っている。また、そのた めの授業用 Contents Management System (CMS)<sup>2</sup>もオリ ジナルで開発し利用している。2020 年の遠隔授業に対応 するため、本CMS に遠隔授業を実現するためのいくつか の機能を付け加えた。本稿では、その機能の一部である である、動画表示とe 黒板のタイミング調整の手法につ

\*経営学部観光ビジネス学科教授

いて述べる。

2.実装

ライブ配信とオンデマンド配信とで実装方法が異なる ため、個別に述べる。

2.1 ライブ配信 授業者は、ライブ配信を行いなが ら、予め用意した HTML コンテンツをクリックすること で特定領域のコンテンツがサーバに送られる(付録 A)。 学習者の端末は一定間隔でサーバにアクセスし、e 黒板 コンテンツを取得し表示する。このとき、動画が実際に 学習者の画面に表示されるタイミングと e 黒板コンテ ンツが表示されるタイミングが異なる。動画は最低でも 5 秒の遅延が生じるため、この遅延を考慮したタイミン グ調整が必要である。ライブ配信 (YouTube Live) の場 合、送信側で遅延設定を三段階から選択することができ るが、今回「超低遅延」(実質値5秒程度)を選択した。 しかし、この遅延は授業の経過時間とともに変化し、ま た学習者の端末ごとに異なることもあり、通り一遍の対 応は不可能であった。そこで、学習者側の画面にタイミ ング調整のボタンを設け、学習者側に調整を任せること とした。ログの解析の結果、全体の6%でタイミング調整 が行われていた。

なお、ライブ配信の場合も、ライブ配信を録画した動 画を後日視聴できるようにしているが、その際のe 黒板 表示は次に述べるオンデマンド配信方式を利用している。

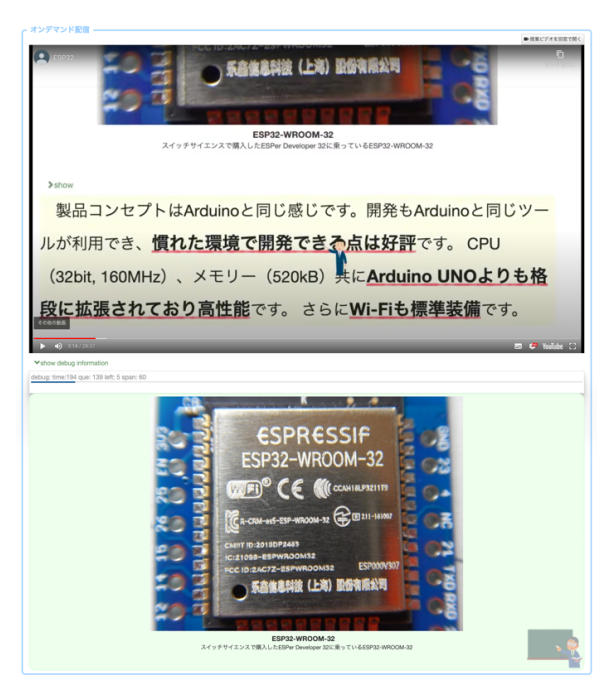

図1 配信画面の例 (学習者画面) 上段が YouTube を利用した動画、下段は HTML コンテンツ (e 黒板)

2.2 オンデマンド配信 オンデマンド配信の場合、学 習者側端末で再生中の動画に同期し、対応するe 黒板コ ンテンツをサーバより得て、表示する機能を設けた。同 期して表示するには、動画再生時の経過時間が必要とな る。事前調査の結果、一部の学習者は動画を一時停止や 早送り、1.2 倍速あるいは 1.5 倍速で視聴していること が判明した。よって学習者端末の経過時間と動画の経過 時間が同一とは限らない。API によりこれらを制限する こともできるが、オンデマンドの利点が失われることに つながりかねない。そこで、再生中の動画の経過時間を、 API を利用し一定間隔で取得することとした。これによ り、学習者が動画の再生速度を変更した場合や、一時停 止、巻き戻し、早送りなどの操作に対しても、e 黒板の 表示タイミングを合わせることが可能となる。

一方、サーバ側には、次のようなデータベースがあり、 動画ごとのe 黒板コンテンツの表示タイミングと内容を 管理している。

| 列名           | 型など          | 用涂                          |
|--------------|--------------|-----------------------------|
| youtubeid    | varchar (20) | YouTube 上のビデオ<br>を識別するためのID |
| elapsed time | int          | 経過時間 [秒]                    |
| html         | text         | HTML コンテンツ                  |

表1 e 黒板管理テーブル

※関係ある列のみ掲載

学習者が受講を始める際、その受講に必要なe 黒板の 表示タイミングの一覧 (表 1 における elapsed time の 行列)を取得する。この時、HTML コンテンツも事前に取 得する方法もあるが、学習者端末のメモリーを圧迫する 懸念があったため、随時取得する方法とした。

学習者端末で受講が始まると、1秒間隔で動画の経過 時間(秒数)をAPI のgetCurrentTime()メソッドで取得 する。この値と先に取得したタイミング行列と比較し、 必要な e 黒板コンテンツをサーバより Ajax で取得し表 示する (付録B)。

また、次のe 黒板コンテンツに切り替わるまでの時間 を、動画と e 黒板の間にプログレスバーで表示し、e 黒 板コンテンツ切り替えのタイミングが学習者に視覚的に わかるようにした。これは、e 黒板が突然前触れもなく 内容が変更されることにより、学習者の操作(ノート作 成やコピー&ペースト)の妨げにならないようにするた めである。

## 3.まとめ

2020 年4 月以降の授業実践の結果、学習者からは「一 つのページ内で学習が完結するのでわかりやすい」、e 黒 板領域に投票機能などを表示することにより簡易的な双

方向の授業も行えることから「みんなで授業に参加して いる感じがする(孤独感が薄れる)」という評価や感想も 得られている。今後も学習者からの意見を随時とりあげ 改良を行なっていく予定である。

## 参考文献

- 1) YouTube IFrane Player API, (URL) https://developers.google.com/youtube/iframe\_api\_reference
- 2) 八尋剛規:授業運営に要求される機能検証用CMS ベースシステム の開発と授業実践, 日本産業技術教育学会九州支部論文集, Vol.27 pp.1-9, (URL) http://www.jste.jp/kyushu/ronbun\_paper/jste-kyushu-

journal-27.pdf

### 付録A

var \$e = \$(this); // クリックした要素 var html = \$e.prop( 'outerHTML');  $\mathcal{L}$  nextUntil('h1,h2,h3,h4').each(function(){ html += \$e.prop( 'outerHTML' ); });

- 
- // その後、html の内容をAjax でサーバに送信
- // サーバ側で表1のテーブルに保存される

### 付録B

function checkQue()

```
{
 var i, t, n; // que :: array はコンテンツのタイミング行列
 if( youtube_target != undefined ){ // YouTube Object
   // 動画の経過時間の取得 (秒) YouTube IFrame API
```

```
t = parseInt( youtube_target.getCurrentTime() );
n =que. length;
for( i = 0 ; i \leq n-1; i++)// 経過時間t におけるe 黒板のコンテンツを検索
 if( que[i] \leq t & t \leq que[i+1]){
```

```
if( checkQue.current != que[i] ) {
       checkQue. current = que[i];checkQue.timespan = que[i+1] - que[i];
       $( '#debug-que' ).html( checkQue.current );
       $( '#debug-span').html( checkQue.timespan );
       // ajax でサーバより取得
       $.ajax( {
          // 対応するデータのリクエスト
       }).done( function( txt ){ //表1の1レコードJSON
        let r = JSON.parse(txt);
        $('#ebb').html( r.html ); // e 黒板領域に出力
       }); // エラー処理は省略
     }
    break;
  }
if( checkQue.timespan > 0 ){
   // e 黒板の表示が切り替わるまでの残り時間を表示
  let span_elapsed = t - checkQue.current;
  let remain = checkQue.timespan - span_elapsed;
  let width = Math.round( remain/checkQue.timespan * 100);
  \{\text{#ebb-show-remainder'}\}. \csc(\text{width: width + '%})\;
```
} timerid = setTimeout( function(){

```
 checkQue();
```
}, 1000 );

}

} }

※一部の処理及び変数の宣言とエラー処理は誌面の都合により省略